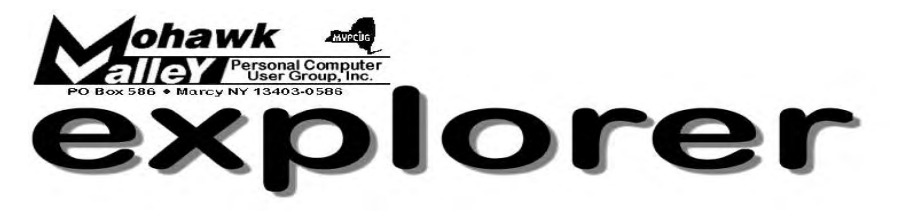

### **The Inside Track**

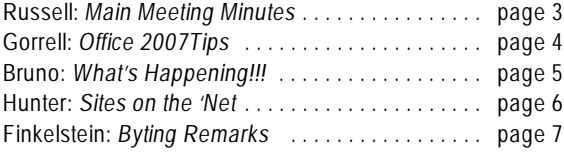

Volume 108, Number 10 **http://www.mvpcug.com Colume 108, Number 2008** 

# **eBay**

There are more than 25 million registered eBay users, and 75% of them use the U.S. Postal Service as their shipping method. Learn how to buy, sell and ship on eBay; print mailing labels and postage; and request package pickup, featuring a Click-N-Ship demonstration by Jeanee Mooney.

**Jeanee Mooney** is a Customer Relations Coordinator at the Utica Post Office. She's been at this office since November 2007 and previously spent three years in the same position in Missoula, MT.

Jeanee has been with the postal service for over thirteen years. Her efforts have always been focused on providing the best customer service possible to the postal customer, regardless of her position within the organization. The best help comes in consumer knowledge and that's where the eBay classes come in.

As Jeanee has presented the classes, she's found that often the perspective EBay seller just needs the confidence and encouragement to get started.

Come join us in learning more about eBay.  $\bullet$ 

## Q & A SIG

Due to a prior commitment, Bill will not be able to conduct the October Q&A meeting. The November meeting will be held on Thursday, Nov. 6 at 6:30PM in Room 522 at Whitesboro HS.

**Tuesday, October 7, 2008- 6PM Whitesboro High School cafeteria**

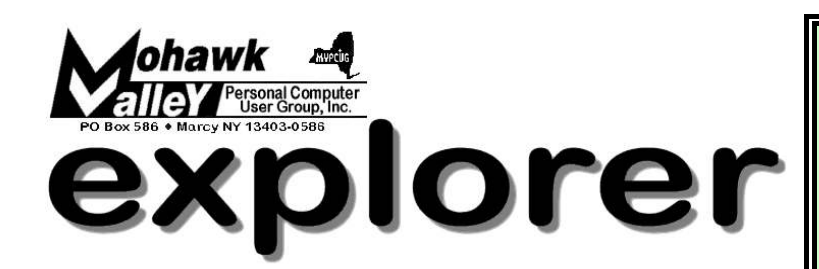

**The MVPCUG** *EXPLORER* is published monthly from September through June by the Mohawk Valley Personal Computer User Group, Inc.(MVPCUG), PO Box 586, Marcy NY 13403-0586.

Opinions expressed herein are the writers and are not reflective of the MVPCUG, nor are they considered substantiated by inclusion in this newsletter. All articles are copyrighted by their respective authors but may be reprinted by other User Groups provided credit is given to the author and this publication.

The. MVPCUG was founded in 1981 by individuals interested in IBM compatible computers. This non-profit organization consists of volunteers whose expertise range from novice to professional.

Regular meetings are held on the first Tuesday of the month at 6pm, usually at the Whitesboro High School, Route 291, Marcy NY. A typical agenda consists of discussion of business affairs and a demonstration of computer related products. Meetings are open to the public.

Initial membership fee for an individual is \$25. Annual renewal dues are \$20.

#### **OFFICERS and DIRECTORS**

#### **President**

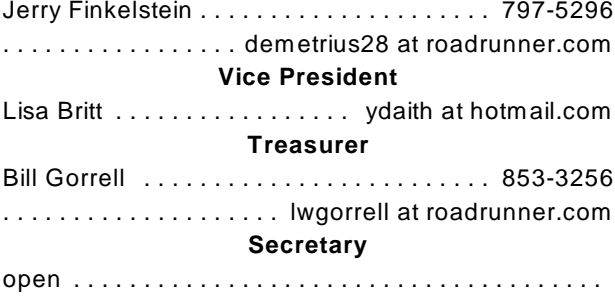

#### **Directors-at-Large**

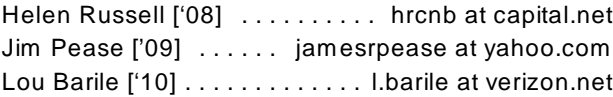

Our internet presence is at

**h t t p : / / w w w . m v p c u g . c o m Web Master**

Lisa Britt ................ [mvpcug@usadatanet.net](mailto:mvpcug@usadatanet.net)

#### **NEWSLETTER STAFF**

Patricia Bruno . . . . . . . . . . pbruno315 at gmail.com Jerry Finkelstein . . . demetrius28 at roadrunner.com Donna Gorrell . . . . . . . . dgorrell at roadrunner.com John Hunter . . . . . . . . . . . . jhunter1 at twcny.rr.com Bob Schaffer . . . . . . . rdschaffer at roadrunner.com

#### **Meeting Agenda**

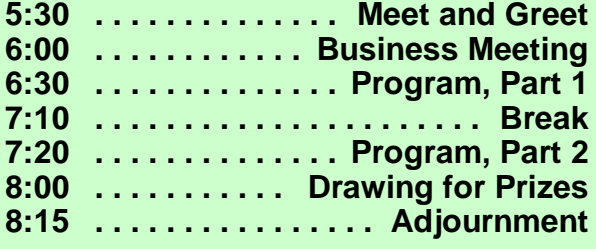

### Editorial notes . . .

 In November we elect a new President of the United States. In December we elect officers of the MVPCUG. Nominations are generally made in November or earlier; now is

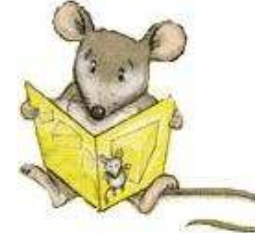

the time to think of those members that you would like to see as the governing body of the MVPCUG. Who's Job Is It?

 This is a story about four people named Everybody, Somebody, Anybody and Nobody.

 There was an important job to be done and Everybody was sure Somebody would do it. Anybody could have done it, but Nobody did it. Somebody got angry about that because it was Everybody's job. Everybody thought anybody could do it, but Nobody realized that Everybody wouldn't do it. It all ended up that everybody blamed Somebody when Nobody did what Anybody could have done.

> Stay connected . . . to the MVPCUG **Mohawk Valley PC User Group, Inc.** \$25 for initial sign-up - \$20 for renewal

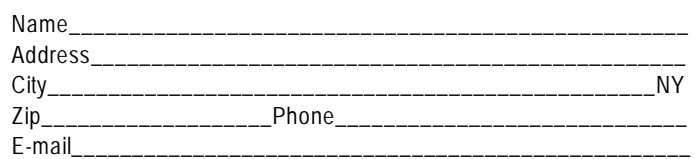

Please mail this application with a check payable to MVPCUG to **M V P C U G PO Box 586 Marcy NY 13403-0586**

#### **Minutes of September 2, 2008** — H. Russell, Acting Secretary

*The MVPCUG general meeting was held at the Whitesboro HS cafeteria. President Jerry Finkelstein called the meeting to order at 6:10 PM. There were 17 persons in attendance.*

#### **BUSINESS MEETING**

President **Jerry Finkelstein** called the meeting to order. He greeted members and visitors and hoped that everyone had a great summer. Jerry also reminded everyone that a club secretary is still needed to record the minutes of the meetings till the end of Dec. 2008.

A treasury report was given by **Bill Gorrell** for the period of June l to Aug. 31, 2008. The club received \$122.46 in revenues and spent \$557.13 leaving a net expense for the month at \$434.67. Account balances as of Aug.31 includes \$96.17 in the checking account and \$2,795,54 in the money market for a total \$2,891.71.

Bill advised the members that he made a sizeable savings in getting the club's liability insurance lowered, with a savings of over \$200. Bill also advised the members that due to a prior commitment the Q&A SIG for Oct 2nd is canceled. The Q&A will resume on Nov 6th.

**Patty Bruno**, Program chair, advised Jerry and members that the program for October will be a presentation on eBay. In November the presentation will be on Internet Security. Patty also requested that if any of the members have any presentations that they would like to have at future meetings to contact Patty at: [pbruno315@gmail.com](mailto:pbruno315@gmail.com).

#### **PROGRAM**

The annual September program consisted of "Ask the Guru" with any questions concerning problems or advice on computers. Our two Guru experts, **Lisa Britt** and **Bill Gorrell** did a splendid job in answering the many questions from the members. Throughly an enjoyable and enlightening session for the members.

### **DOOR PRIZES**

**[furnished with club funds]**

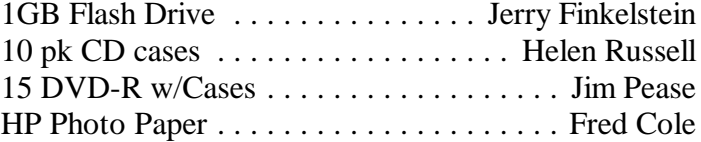

#### **[Donated by Smart Computing]**

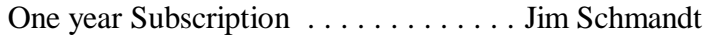

#### **[Donated by QUE Books]**

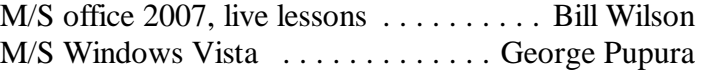

The meeting adjourned at 8:05 PM. Helen Russell, acting secretary **◆** 

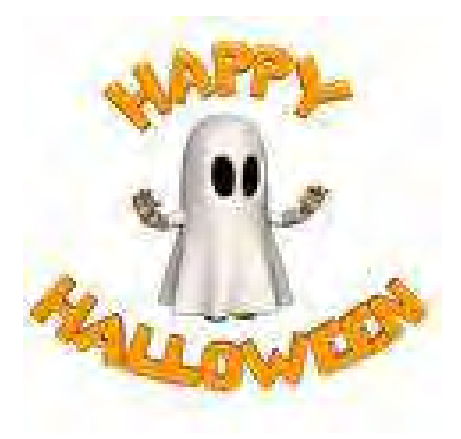

#### **HELP HOTLINES**

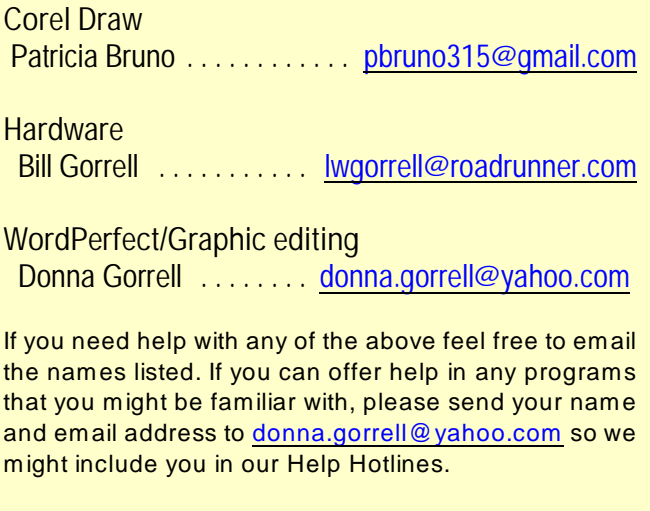

Our club motto—"Members Helping Members"

### **Microsoft Office 2007 Tips**

#### Using the Ribbon

You can think of the Ribbon of tools and commands in the 2007 Microsoft Office system as your visual gallery to create professional and visually interesting documents. In the 2007 Office, there are no dialog boxes for formatting text and images. The formatting tools that you are used to using still exist, but they are integrated into the Ribbon. You can use the new tabs to move across various sets of commands or Ribbons that make up the Microsoft Office Fluent user interface. Additionally, while you are working on a document, the Ribbon automatically presents you with the right formatting tools at the right time and place. It reveals a visual gallery to help you quickly and easily format documents. For example, if you want to change the positioning of a picture you have imported into a Word document: Double-click the image. A Picture Tools tab opens a gallery that displays options to choose from. Select the Position option from the gallery on the Picture Tools tab to easily define where the photo will sit within the text.

#### Apply Formatting from Any 2007 Office Release Document to Any Other

You may already know that you can use Document Themes to apply consistent fonts, colors, and graphic effects all at once throughout your 2007 Microsoft Office release Word, Excel, or PowerPoint document. But did you know that you can apply the theme formatting from any 2007 Word, Excel, or PowerPoint file to any other? To do this, on the Page Layout tab (in Word or Excel) or the Design tab (in PowerPoint), click to expand the Themes gallery, and then click Browse for Themes. You can then choose any 2007 Word, Excel, or PowerPoint file (or any theme file) and apply its theme formatting to your active document.

#### **OUTLOOK 2007**

#### Share Your Calendar via E-Mail

If you want to share your calendar with colleagues, here's how: Open your calendar; click Send a Calendar via E-mail. Select the period that you want to share [such as today, tomorrow, or the next 7 days]. You now have an e-mail message ready to send with your selective calendar details attached.

Enter the e-mail addresses of those you want to receive it, and then send the message.

#### **WORD 2007**

#### Find Tooltips for Keyboard Shortcuts

If you press and hold the ALT key, tooltips appear above the commands at the top of the page. You can then press the appropriate letter for a simple keyboard shortcut.

#### Research Unfamiliar Words and Phrases in Word

Open the Research pane: To access the Research pane quickly, press ALT and click the word that you want to check; To research a phrase, select the phrase, press ALT, and click the selection. Customize your research options. At the bottom of the Research pane, click Research options, and then choose which services you want to use. For instance, you might want to switch to the U.K. English dictionary.

#### **EXCEL 2007**

#### Change Your Default Chart Type

To quickly create a chart on its own sheet in an Excel workbook, select the chart data, then press the F11 key. This action generates a chart using your default chart type, which is originally set to be a clustered column chart. To change your default chart type, on the Insert tab, at the bottom-right corner of the Charts section, click the dialog box launch icon to open the Insert Chart dialog box. Select your preferred chart type, then click Set as Default Chart. You can then click Cancel to close the dialog box without generating a chart. Though nothing appears to have changed, the next time you generate a chart by using the F11 key, you'll automatically get your new default chart type. Note: After you've created a chart, you can still change the chart type. To change chart type for just the active chart, on the Chart Tools Design tab, in the Type section, click Change Chart Type.

#### **POWERPOINT 2007**

#### Apply WordArt Text Effects

You can easily liven up your slide titles and text by using WordArt and Text Effects. Highlight the text to which you want to apply effects. On the Format tab, locate the WordArt Quick Styles gallery. Select a WordArt style if you want to apply a predefined style to your text. Add custom effects like reflection, glow, 3-D rotation, and bevel by using the Text Effects gallery. What's Happening!!!

by Patricia Bruno

I arvest time is right on a<br>
wondered where you sl<br>
pumpkin or apple cider<br>
head you in the right direction. arvest time is right on our doorstep. Have you wondered where you should go to get that fall pumpkin or apple cider? Well, I will try to

#### Have you ever been to Fly Creek? The **Fly Creek**

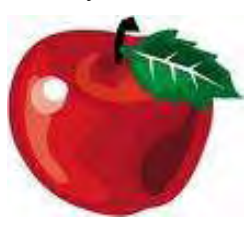

**Cider Mill and Orchard** just outside Coopers town, NY is nice day trip. At [flycreekcidermill.com](http://www.flycreekcidermill.com) you can look through the autumn schedule of events  $\sim$  happening throughout the fall. Check it out!!!

If you would like to educate yourself about **APPLES,** then I suggest that you take a look at

### [www.nyapplecountry.com](http://www.nyapplecountry.com).

This site has everything from recipes to finding apple cider in the county in which you live. You'll find my favorite  $\sim$ 

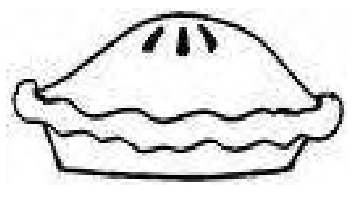

[www.northstarorchards.com](http://www.northstarochards.com)

as well as other links to festivals and nutrition and all sorts of fun things. Check it out!!

#### **The New York Farmers Market** begins in May and

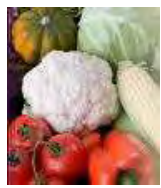

comes to a close in early November, each location throughout the county has their own set schedule. [www.nyfarmersmarket.com](http://Www.nyfarmersmarket.com) so . . .

Check it out!!

How about something different? Take a trip to Rhinebeck, NY for the **Sheep and Wool Festival** ~October 18 & 19 , 2008. [www.sheepandwool.com](http://www.sheepandwool.com)

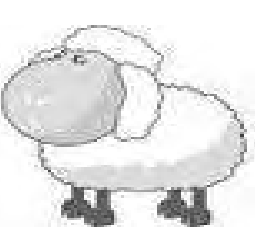

The website is great, and you may even hear them say they are from Upstate, NY! Check it out!!!

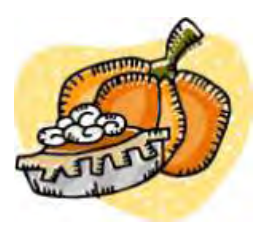

 $\star$  Apples, Pumpkins And Pears Canning Class 3 hour courses ~NH BOCES Check out [www.moboces.org](http://www.moboces.org) Don't wait! Classes start soon!

Some GREAT sites that are available to all of us are at [www.agmkt.state.ny.us](http://www.agmkt.state.ny.us). Just remember, a link can lead you almost anywhere. Check out the New York by

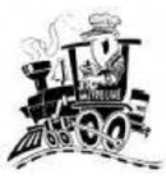

Rail brochure, travel throughout New York State and check out the festivities !!!

Beginning at the Willet Center, a two evening candlelit tour of Fort Stanwix, learn of actual events at the fort that made life terrifying, day and night. Mysterious tales that will keep you on guard throughout the night. **Mysteries, Myths and Mayhem** October  $18<sup>th</sup>$  &  $25<sup>th</sup>$  and it's FREE!

<http://tinyurl.com/6z3rkk>. Check it out !!!

Did you know that October is **"National Popcorn**

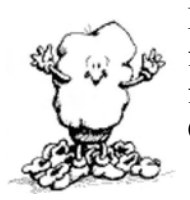

**Poppin Month"**? This site has recipes for popcorn and fun facts and activities for children **[www.popcorn.org](http://www.popcorn.org)** Check it out!!!

**Wolf Oak Acres** is the place you wanna be  $\sim$  If you have never been to a **CORN MAZE** you have to check out ~ [www.wolfoakacres.com](http://www.wolfoakacres.com).

Located in Oneida, NY. The Stittville Fire Department has a **CORN MAZE** as well. Check out ~ <http://maze04.tripod.com> Sept  $27<sup>th</sup>$  through Oct  $25<sup>th</sup>$ Open weekends!

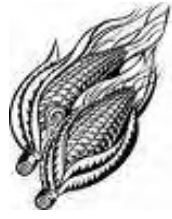

#### **Back to Class!**

**BOCES Adult Education** is in its fall schedule of classes. They have plenty of computer classes to choose from ~ located at [www.moboces.org](http://www.moboces.org) If you are interested, sign up soon.

- Microsoft Word-Level -I, II
- Computer Keyboarding
- Computer Upgrade and Maintenance
- Beginner classes offered from Sept-Jan
- PC Entertainment

Classes are offered in Utica, New Hartford, Rome and Verona. Some classes start right away, others start throughout the fall. Check it out!!!

 **Sites to Visit on the 'Net** — by John Hunter

#### **For the Person With Everything**

For those of you who are addicted to kitchen<br>gadgets, the following web site may tickle you<br>culinary fancy. WWW.firebox.com has many<br>useful gifts for the kitchen maniac. Want to practice or those of you who are addicted to kitchen gadgets, the following web site may tickle your culinary fancy. [WWW.firebox.com](http://WWW.firebox.com) has many your quick draw with a culinary pistol? Try the condiment gun, a plastic weapon that dispenses mustard, or ketchup at offending burgers or dogs. Price is just \$29.95 and will be back in stock about the time you read this.

Or, if you want to flout your Zorro moves, how about a BBQ sword? Just load up your sword with franks or steaks and thrust away. The weapon even ships with a genuine cardboard Lone Ranger mask to hide your culinary identify. Costs only \$29.95 and offers the user a wooden handle for the stainless steel two-pronged fork. Silly but handy.

#### **Price is No Object Department**

Some collectors scour the earth trying to find objects that no one else has. For any of you who suffer from this malady, click on [gottahaveit.com](http://www.gottahaveit.com). This site professes to "Curate Our Culture" by putting up for bid, those items that some people just have to acquire regardless of price. Like what, you ask? How about a signed photograph of Jack Nicklaus with an asking price of \$650? Or a game worn pair of NY Nicks road basketball shorts that belonged to Rolando Blackman with a bid minimum of \$550? No one would buy this stuff you say. Oh really. Some one recently paid \$11,616 for Madonna's handwritten daily planner/diary. Honest. Oh to be rich!

#### **Bargains for Students**

Back in the day, I spent hundreds of dollars each semester buying textbooks. College students still lay

out mucho dinero for textbooks. If your student is short on cash, why not suggest the following sites that offer textbook bargains in one form or another for poor scholars. [WWW.coursesmart.com](http://WWW.coursesmart.com) may have just the text your student needs. Six of the largest

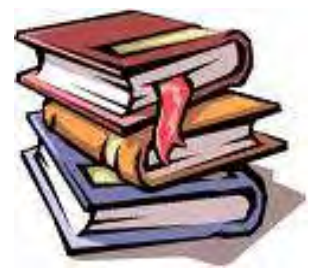

textbook publishers sell subscriptions to digital copies

of their books via this site. According to the homepage savings averaged \$57.45 per eTextbook purchased in September.

Other sources of cheaper textbooks include [www.booksprice.com](http://www.booksprice.com) and [www.Bigwords.com](http://www.Bigwords.com). For example, Bigwords promises to "protect the universe from high textbook prices." The site will sell or buy regular textbooks as well as trade books. Featured the day of my visit was Bob Woodward's recently published *The War Within: A secret Whitehouse History 2006–2008* with a list price of \$32. Prices on the site range from \$22.69 shipping included from [half.com](http://www.half.com) to \$24.37 at [Amazon.com](http://www.Amazon.com). The site provides an "Uber-Marketplace" which "shows you every offer from every store." This may be too late for the current semester, but try in January for the next semester.

#### **Cheap Printer Ink**

Printer manufacturers find that ink or toner is more profitable than the printer it is used in. Thus many companies encourage users to purchase new cartridges before the old ones are empty. Some companies such as Brother place a sensor in the cartridge that warns when toner is low. To use all the ink in a Brother cartridge, place a piece of black tape on the chip and fool the evil little thing. Other companies use different methods to get you to buy more ink, but typing your printer's model number in Google followed by the words "override or cheap" will get you the necessary workaround. At [fixyourownprinter.com/](http://www.fixyourownprinter.com/) the site provides the info you need to fix your printer cartridge so that you can get more pages from it before you have to buy a new one.

#### **More Browser Wars**

Last month I warned Google about Cuil, the newest browser in town. This month Microsoft gets the warning. Google has just released a Beta version of its new browser that promises a head to head fight with Microsoft Internet Explorer. Chrome is the newest challenger for your web browsing. Click on [www.google.com/chrome](http://www.google.com/chrome) for a complete description of this new tool. The best feature seems to be that you can use web apps without opening your browser. According to Google, you will get your web search, web history and address bar all in one box. And it's free. Be careful, Microsoft, I think I hear footsteps coming up hard behind you.

Until next time . . .

### **Did You Know . . .**  $\qquad$  **Donna Gorrell | | | Byting Remarks**  $\qquad$  **Lerry Finkelstein**

... that there is a program that will copy text and allow you to paste selected entries? Clipomatic, available at [mlin.net/Clipomatic.shtml](http://www.mlin.net/Clipomatic.shtml) allows you to copy multiple items of text using CTRL-C. When you want to paste, put your cursor where you want to add the text, use CTRL-ALT-V key combination to bring up a list of copied items. From the pop-up menu, use the mouse to click on the selection you want.

... that there is a screen capture program which allows you to capture a whole page or only parts of a Web page? Download it at: [faststone.org](http://www.faststone.org) [FastStone Capture 6.2]. After selecting an area, a window pops up showing the selection. You can print directly, without pasting into any other program. It works for text, pictures, and tables. You can also add text to the cropped site, arrows pointing to a specific location.

... that you can clean up your hard disk to recover some space if you need more room? Microsoft saves a backup folder whenever you install an update. This allows you to uninstall updates. Most of us don't bother to uninstall; we let these folders accumulate. Update backup folders are located in your Windows directory [look for the Windows folder on the C: drive]. Make sure WindowsXP shows Hidden Files. [To do so from an Explorer window, choose Tools and then Folder Options, click the View tab, then make sure Show Hidden Files And Folders option in the Advanced Settings is selected.] You should be able to see folders which begin with the prefix \$NT [on my system they are listed in blue]. You can safely delete older folders, but keep the most recent updates–those installed within the past few months. Also, do NOT delete a folder named \$nf\_mig\$ as this folder prevents future updates from overwriting certain system files with outdated versions.

... that another way to save space is to reduce your Recycle Bin? By default, 10% of your hard disk is devoted to the Recycle Bin. You can change this by right-clicking the Recycle Bin, selecting Properties and adjusting the slider bar to lower the percentage of reserved space. If you have multiple drives, you can use different settings on each drive. Select Configure Drives Independently radio button and then make the adjustment using the individual tab for each drive.

If you've been trying to keep up with the national election campaigns you've been influenced by bloggers across the Net. Mainstream media mention

them a lot, get information from them even as they fact-check them and label their opinions as masquerading as facts. Mainstream media have even brought a few bloggers

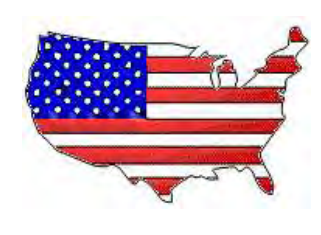

to task for making up whole stories and passing them off as truth. True, all campaigns tend to stretch the truth, but these days the bloggers are ever ready to aggressively promote the misleading ads and throw themselves in with the smarmy sarcasm and general nastiness.

Of course, not all bloggers are nasty. Some try to be objective in their explanations of life as it is lived and do try to respect the intelligence of the reader. Not all information is misstatement. Still, blogs do come with reputations, political perspectives, personal

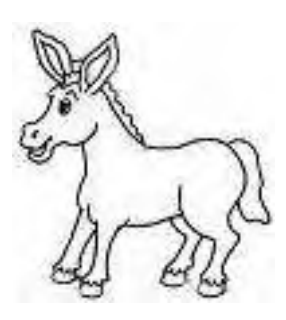

bias. Surfing the blogs, you travel at your own risk.

Using your PC for informational purposes, the blog is a useful resource. I'm looking forward to learning a lot about *eBay* at our next general meeting. *eBay* is

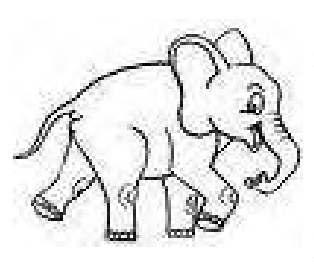

another informational resource, one that can earn you lots of money. It was interesting to note that Gov. Palin of Alaska, in her efforts to cut her budget, put her state plane on *eBay*. She mentioned this in her speeches but it was

through a blog that I found out it didn't sell. Who knew the PC could get so political?

Just beyond the brochure for the church lunch, right after you look up the movie schedule at your local theater, the PC can easily get you in the very thick of controversial thought and a heated, even nasty, political debate.

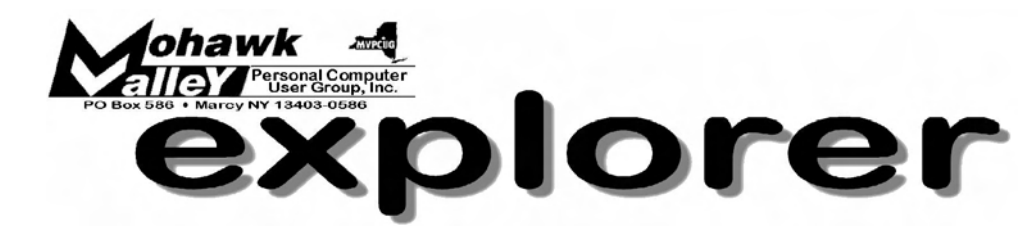

## **eBay**

### Tuesday ♦ October 7, 2008 ♦ 6:00 PM ♦ Whitesboro High School

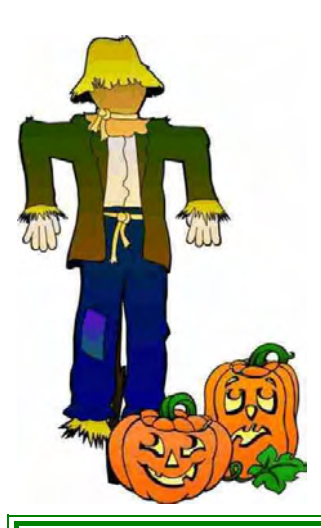

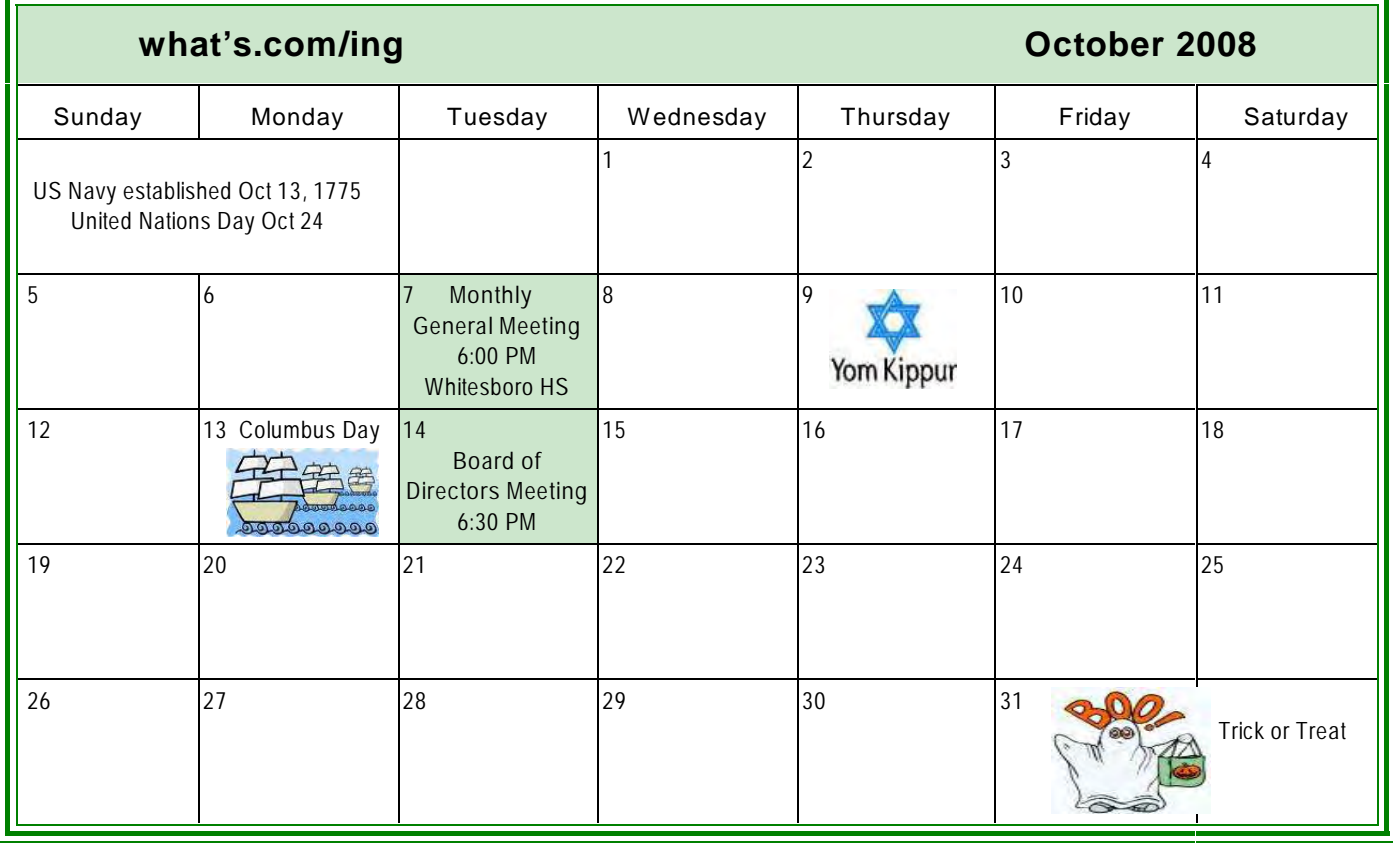